Teodoro Montanaro (teodoro.montanaro@polito.it)

# LAB 4 – JAVASCRIPT: PRIMI PASSI

### **ESERCIZIO 1 – MANIPOLAZIONE DEL DOM TRAMITE JAVASCRIPT**

Partendo dal progetto realizzato in classe e disponibile all'indirizzo [https://github.com/SoNet-2017/social](https://github.com/SoNet-2017/social-prototype-css)[prototype-css](https://github.com/SoNet-2017/social-prototype-css) ) effettuare le seguenti modifiche:

- 1. Importare nella pagina index.html lo script JavaScript allegato a questa esercitazione (gestionePizze.js). Importarlo in una cartella chiamata "scripts";
- 2. Eliminare dalla pagina index.html tutti gli elementi <li> presenti nell'elenco puntato (prendere nota del contenuto perché servirà dopo);
- 3. Implementare una funzione JavaScript (chiamata "stampa\_elenco\_pizze()") per ricreare l'elenco puntato: nello script inserito al punto 1 vi è un array associativo<sup>1</sup> "elenco\_pizze". Per ogni componente dell'array creare un elemento di tipo <li>. Tale elemento dovrà contenere le informazioni cancellate al punto 2 (di cui vi si era detto di prendere nota);
- 4. Richiamare la funzione "stampa elenco pizze()" subito dopo il caricamento della pagina (definire la funzione *window.onload = function()* ).

### **ESERCIZIO 2 – AGGIUNTA DI NUOVI ELEMENTI TRAMITE PULSANTE**

- 1. Importare il componente JavaScript di Bootstrap<sup>2</sup> nella cartella scripts creata nell'esercizio precedente.
- 2. Per funzionare, il componente JavaScript di Bootstrap ha bisogno di jQuery (altra libreria JavaScript). E' quindi necessario importarla. Per farlo usare il seguente codice: <script src="https://ajax.googleapis.com/ajax/libs/jquery/1.11.3/jquery.min.js"></script>
- 3. Utilizzando il framework Bootstrap, inserire nella pagina index.html un componente JavaScript di Bootstrap di tipo "Modal" 3.
- 4. Inserire nel componente "Modal" appena aggiunto i seguenti elementi:
	- a. Un campo di testo con id "pizza"
	- b. Un campo di testo con id "pizzeria"
	- c. Un bottone "Aggiungi pizza" per aggiungere una nuova pizza.
- 5. Modificare il codice HTML contenuto nella pagina in modo che, quando l'utente preme sul link "+" posto in basso, gli venga mostrato il componente Modal creato nei punti precedenti.
- 6. All'interno dello script "gestionePizze.js" creare una funzione JavaScript "aggiungiPizza()" che viene richiamata alla pressione del tasto "Aggiungi pizza" creato nel punto 3d. Questa funzione prenderà i valori presenti nei campi di testo creati al punto 3 e li userà per aggiungere un nuovo elemento <li> all'elenco delle pizze.

Per riassumere, al termine dell'esercizio, premendo il tasto "+" dovrebbe comparire una finestra simile a quella mostrata in Fig. 1 (vedi pagina seguente).

## 01QYAPD - SOCIAL NETWORKING: TECHNOLOGIES AND APPLICATIONS

Javascript: Primi passi

Teodoro Montanaro (teodoro.montanaro@polito.it)

#### **Suggerimenti**

<sup>1</sup> Gli array associativi sono degli array in cui viene usato un "nome" come indice di ogni elemento, anziché un numero. Nell'esempio seguente viene definito un array associativo:

*voti = new Array(); voti["Mario"] = 28; voti["Gianni"] = 30; voti["Monica"] = 25;* 

Maggiori info sugli Array si possono trovare sul sito W3C: [http://www.w3schools.com/js/js\\_arrays.asp](http://www.w3schools.com/js/js_arrays.asp)

<sup>2</sup> <http://getbootstrap.com/>. È sufficiente scaricare la versione denominata "Bootstrap".

<sup>3</sup> Un elemento "Modal" è una finestra di dialogo. Per capire meglio di cosa si tratta ci si può collegare al sito ufficiale di BootStrap [http://getbootstrap.com/javascript/#modals.](http://getbootstrap.com/javascript/#modals)

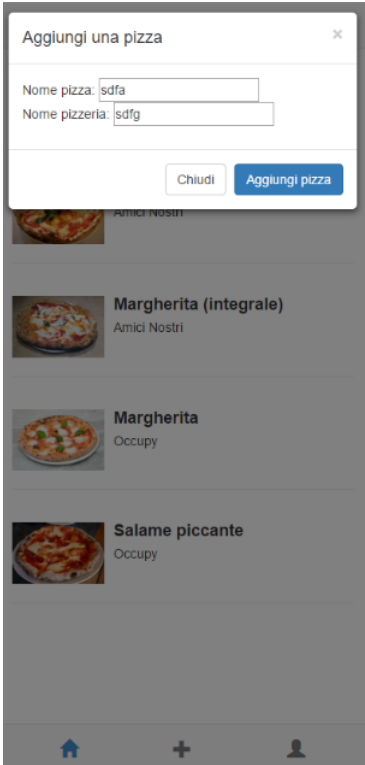

Fig. 1 – Finestra di dialogo per l'aggiunta di una nuova pizza